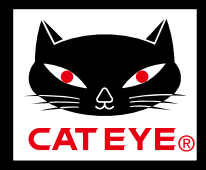

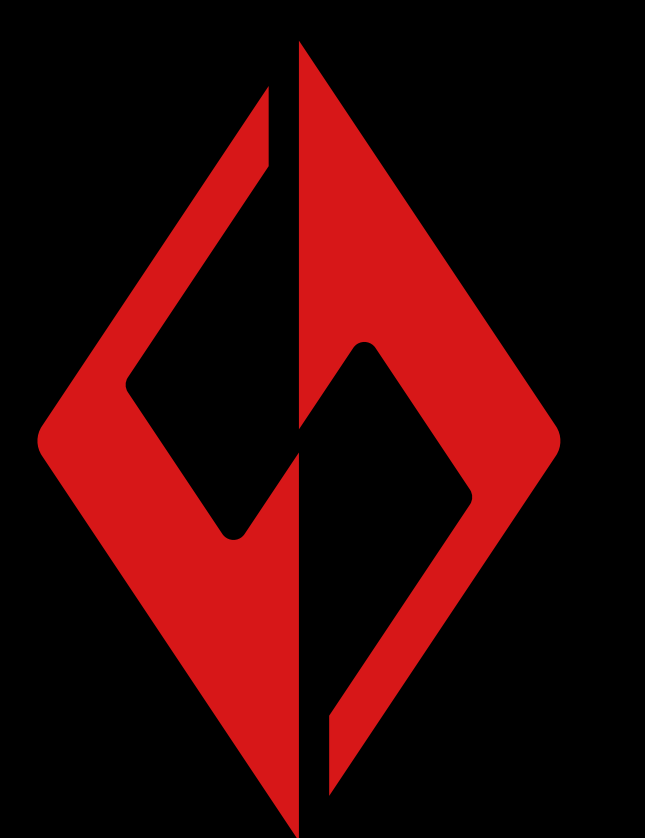

**[Introducción](#page-1-0)**

**[Asociación a una luz](#page-2-0)**

**[Operación de la luz](#page-6-0)**

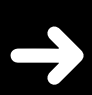

**[Operación y cambio de](#page-10-0)  la configuración con CatEyeSYNC™**

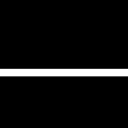

**[Actualización de](#page-14-0)  firmware**

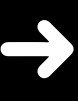

La información incluida en el manual de instrucciones está sujeta a cambios sin previo aviso.

**CatEyeSYNC™**

**CATEYE** 

5YNC

**Manual**

**[Preguntas más](#page-17-0)  frecuentes**

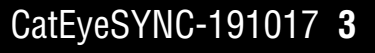

# **Introducción**

<span id="page-1-0"></span>CatEyeSYNC™ es una aplicación que permite sincronizar varias luces cuando se utiliza con luces compatibles con CatEyeSYNC™ emparejadas.

Las operaciones de cambio de modo y encendido/apagado de las luces compatibles con CatEyeSYNC™ emparejadas se pueden sincronizar independientemente de si CatEyeSYNC™ está abierta o no, mientras que la aplicación se puede utilizar para configurar los ajustes de luz, consultar los niveles de carga restante de las baterías y recibir notificaciones.

## **Antes de utilizar el producto**

Se necesita un smartphone y una luz compatible con la aplicación CatEyeSYNC™ para utilizar esta.

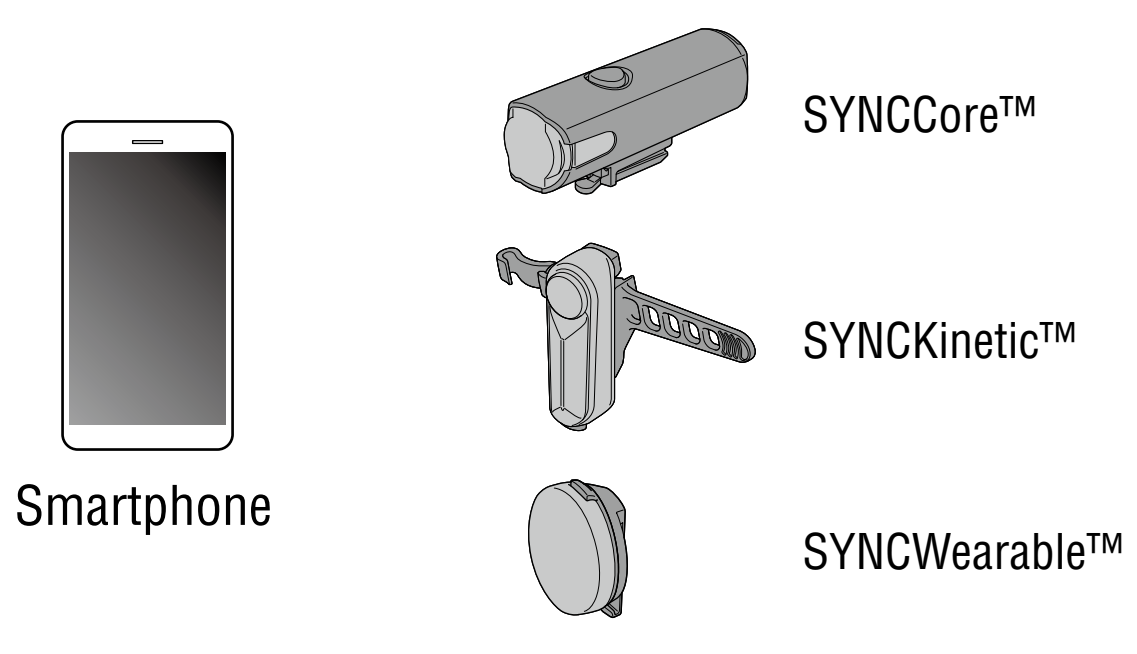

- Para obtener la información más reciente sobre los smartphones compatibles, consulte "[Dispositivos compatibles con CatEyeSYNC™](https://cateye.com/data/resources/sync_compatible_device_en.pdf)".
- \* CatEyeSYNC™ se puede utilizar para asociar hasta 7 luces.

## <span id="page-2-1"></span>**Asociación a una luz**

<span id="page-2-0"></span>La asociación con CatEyeSYNC™ es necesaria para sincronizar las luces.

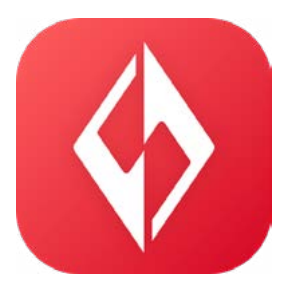

## **1. Instale CatEyeSYNC™ en su smartphone.**

Para iPhone

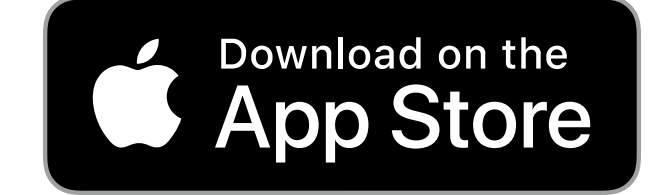

Para smartphone Android

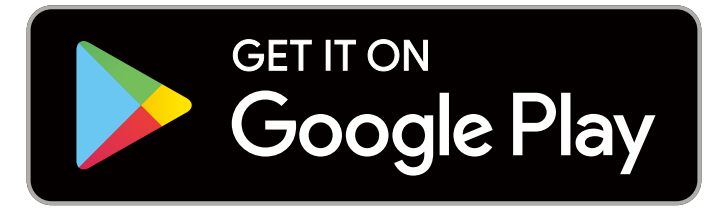

\* La descarga y el uso de la aplicación llevan consigo costes de comunicación. Se recomienda disponer de una conexión Wi-Fi.

## **2. Abra CatEyeSYNC™ e inicie la asociación.**

\* Asegúrese de que la función Bluetooth® de su smartphone está activada.

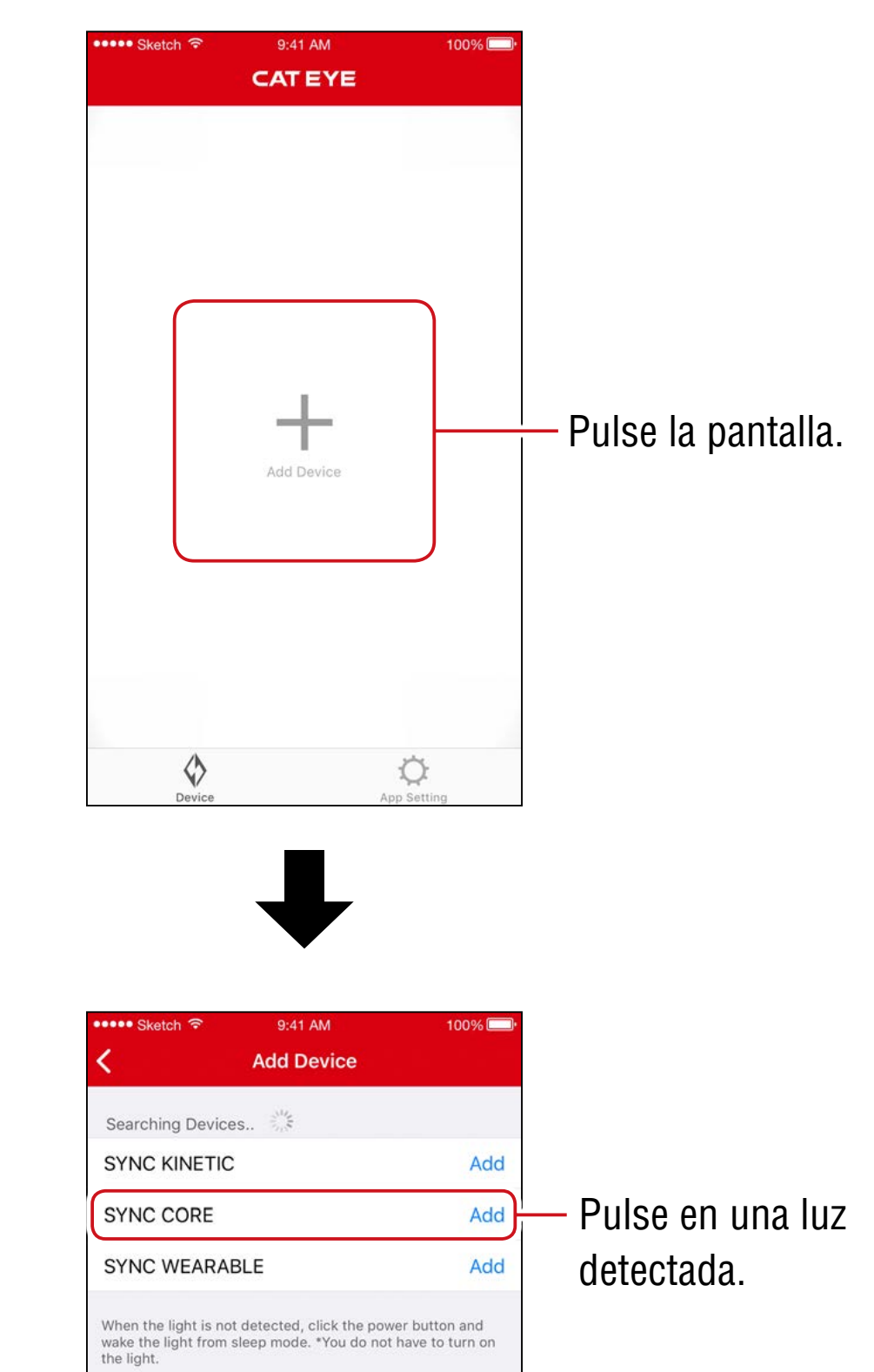

\* Si no se detecta ninguna luz, haga clic en el conmutador de la luz que desea asociar una vez. No es necesario encender la luz.

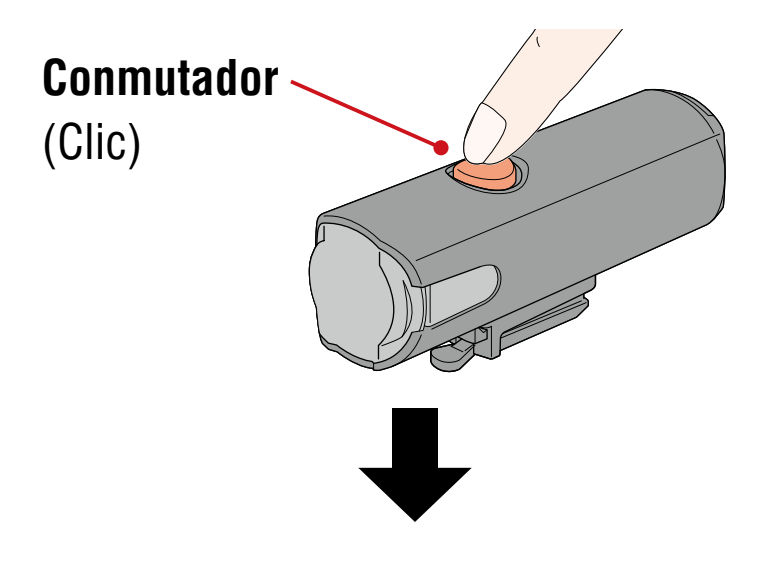

La luz parpadeará y un mensaje se mostrará en la pantalla.

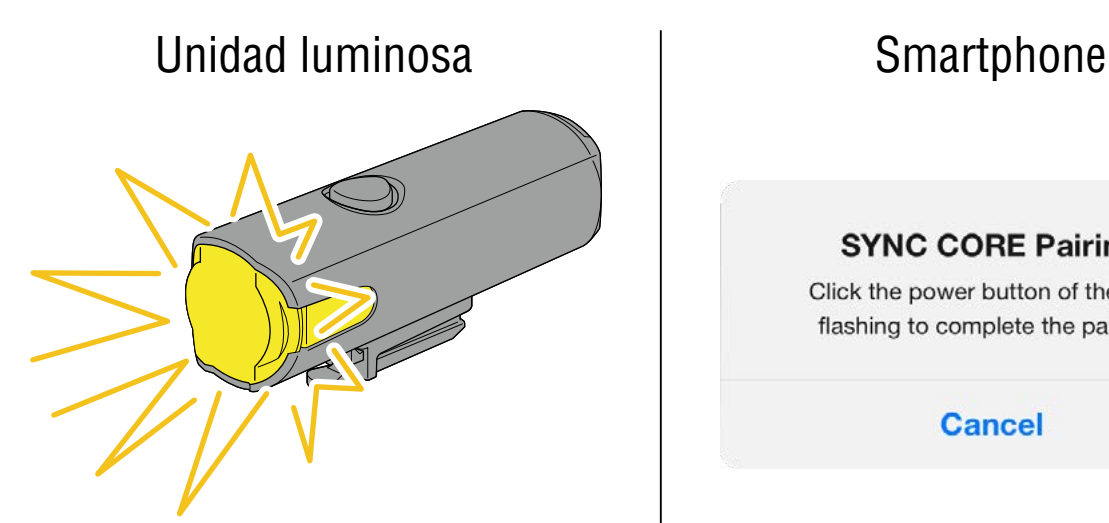

#### **SYNC CORE Pairing**

Click the power button of the light flashing to complete the pairing.

**Cancel** 

\* Si la luz no parpadea, pulse [Cancel] (Cancelar), compruebe el nombre de la luz en la pantalla y, a continuación, pulse [Add] (Agregar).

Haga clic en el conmutador de la luz intermitente. La luz se encenderá y la asociación se completará.

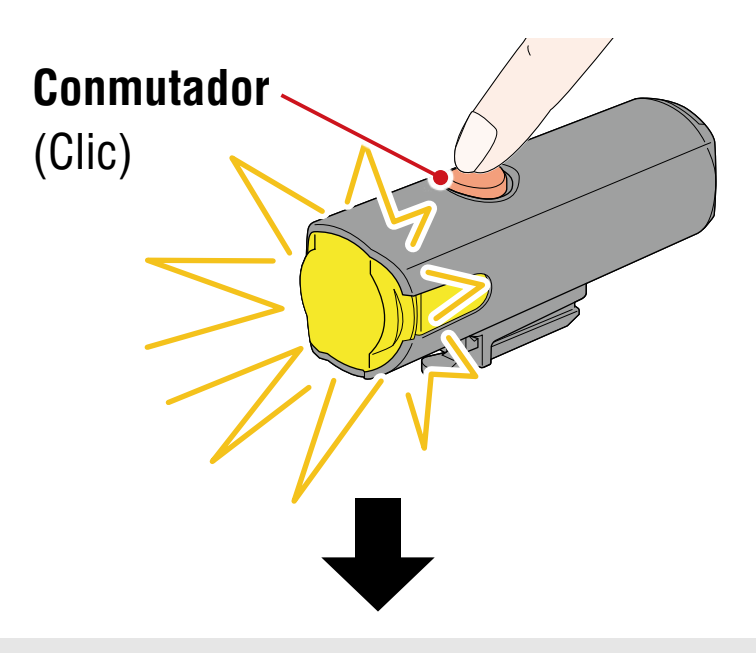

Cuando la asociación se haya realizado con un faro, se mostrará el siguiente mensaje.

#### Allow remote power control

You can turn ON/OFF the headlight using other lights or the app. Pay attention to prevent accidents resulting from heat by unintentionally being left switched-on.

OK

Pulse [OK] (Aceptar).

Repita el proceso para asociar con otras luces.

# **Operación de la luz**

<span id="page-6-0"></span>La operación del conmutador de una luz asociada o de CatEyeSYNC™ se llevará a cabo de la siguiente manera.

### **PRECAUCIÓN!**

**La sincronización se puede ver afectada por el entorno de comunicación o la situación de uso.**

El estado predeterminado de CatEyeSYNC™ se utiliza aquí como un ejemplo.

## **Operación de encendido y apagado (mantenga presionado el conmutador)**

La operación del conmutador de cualquier luz enciende o apaga todas las luces.

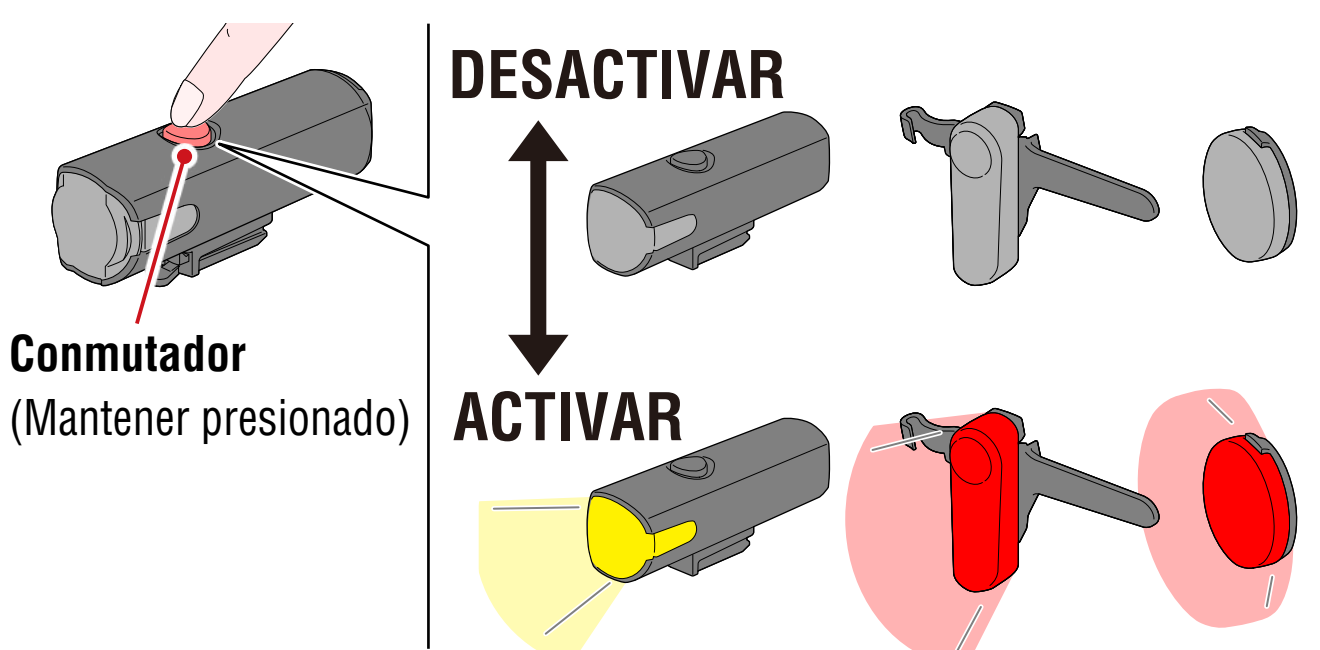

## **Cambio de modo (presionar el conmutador)**

#### **• Faro**

El cambio de modo no se sincronizará con otras luces.

#### **• Luz trasera, luz de seguridad**

El modo de cambio se sincronizará con todas las luces traseras y luces de seguridad.

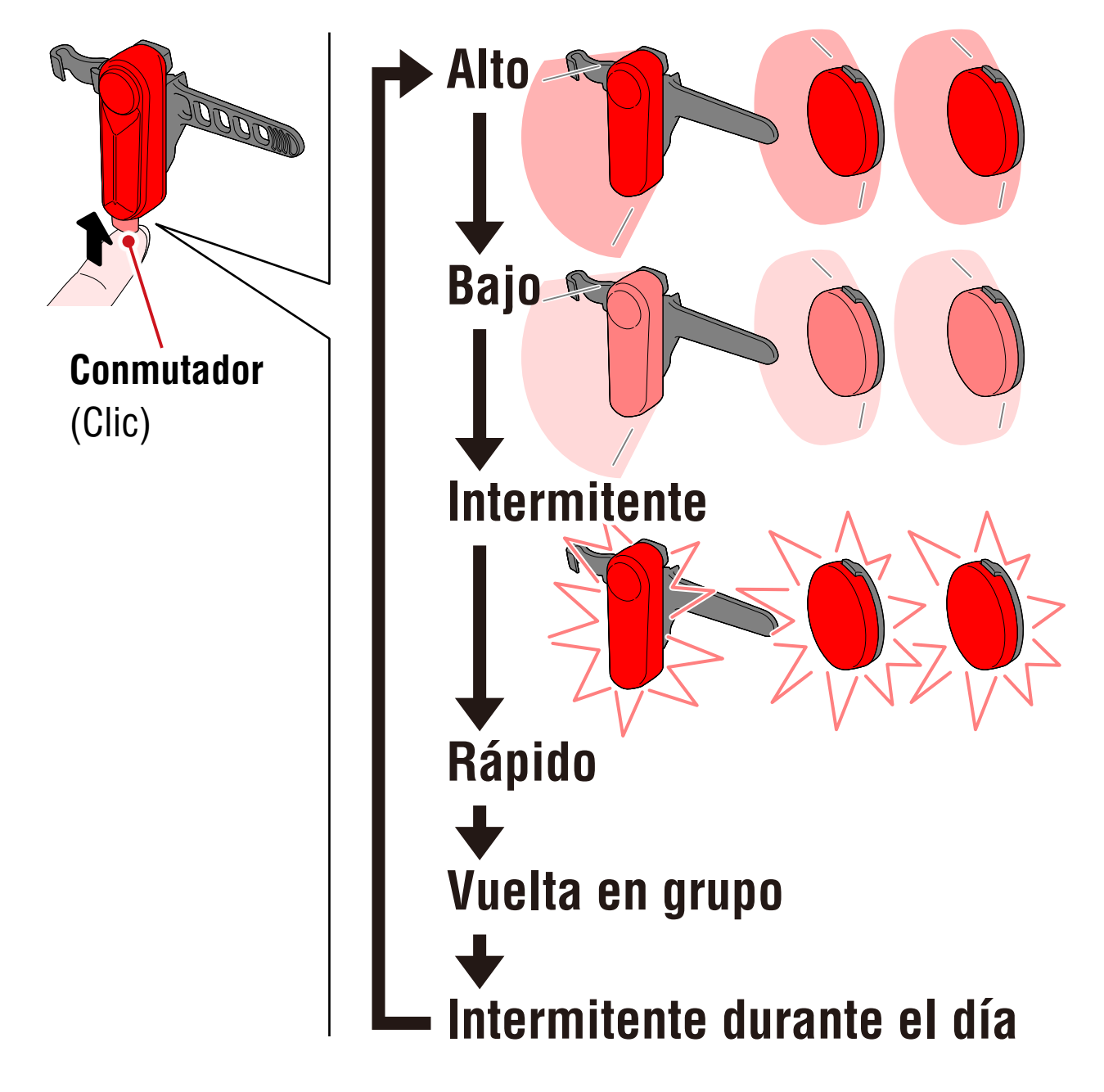

## **Operación cinética**

#### **Importante : Es necesaria la conexión de una luz con la función cinética.**

Cuando una luz con la función cinética detecte desaceleración, todas las luces traseras y las luces de seguridad asociadas se

iluminarán de forma más intensa durante 2,5 segundos en el modo cinético.

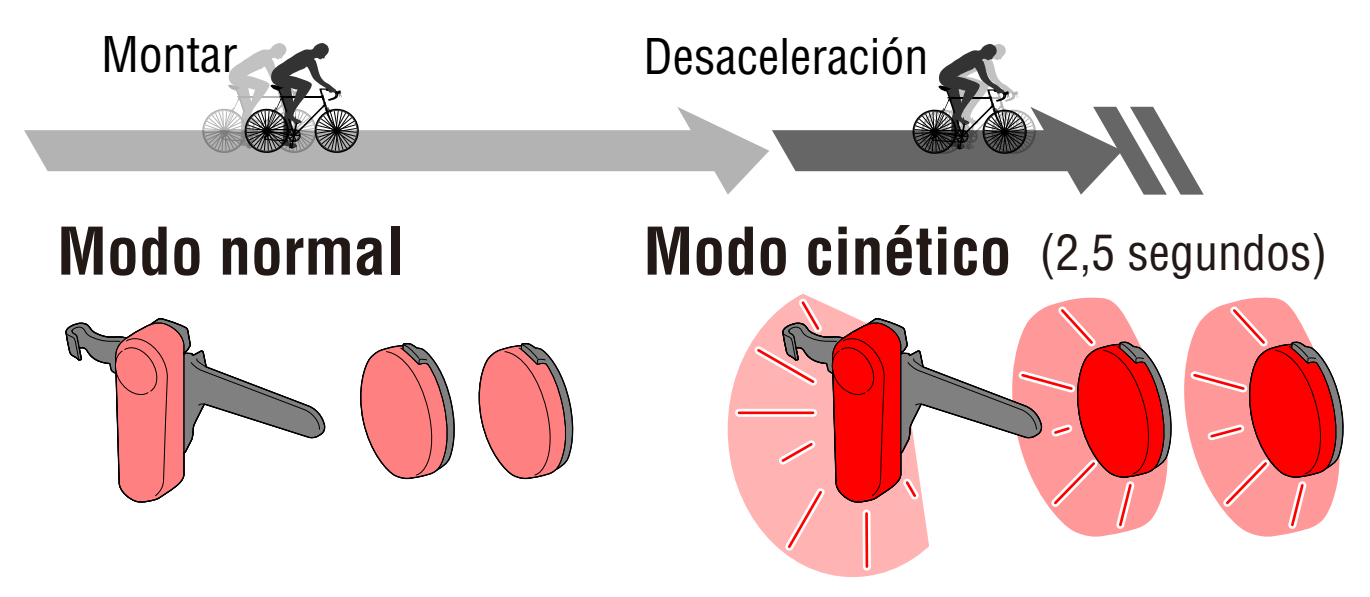

## <span id="page-8-0"></span>**Espera y suspensión**

Las luces compatibles con CatEyeSYNC™ tienen un estado de espera que permite mantener la conexión y en estado de suspensión que activa la función de ahorro de energía.

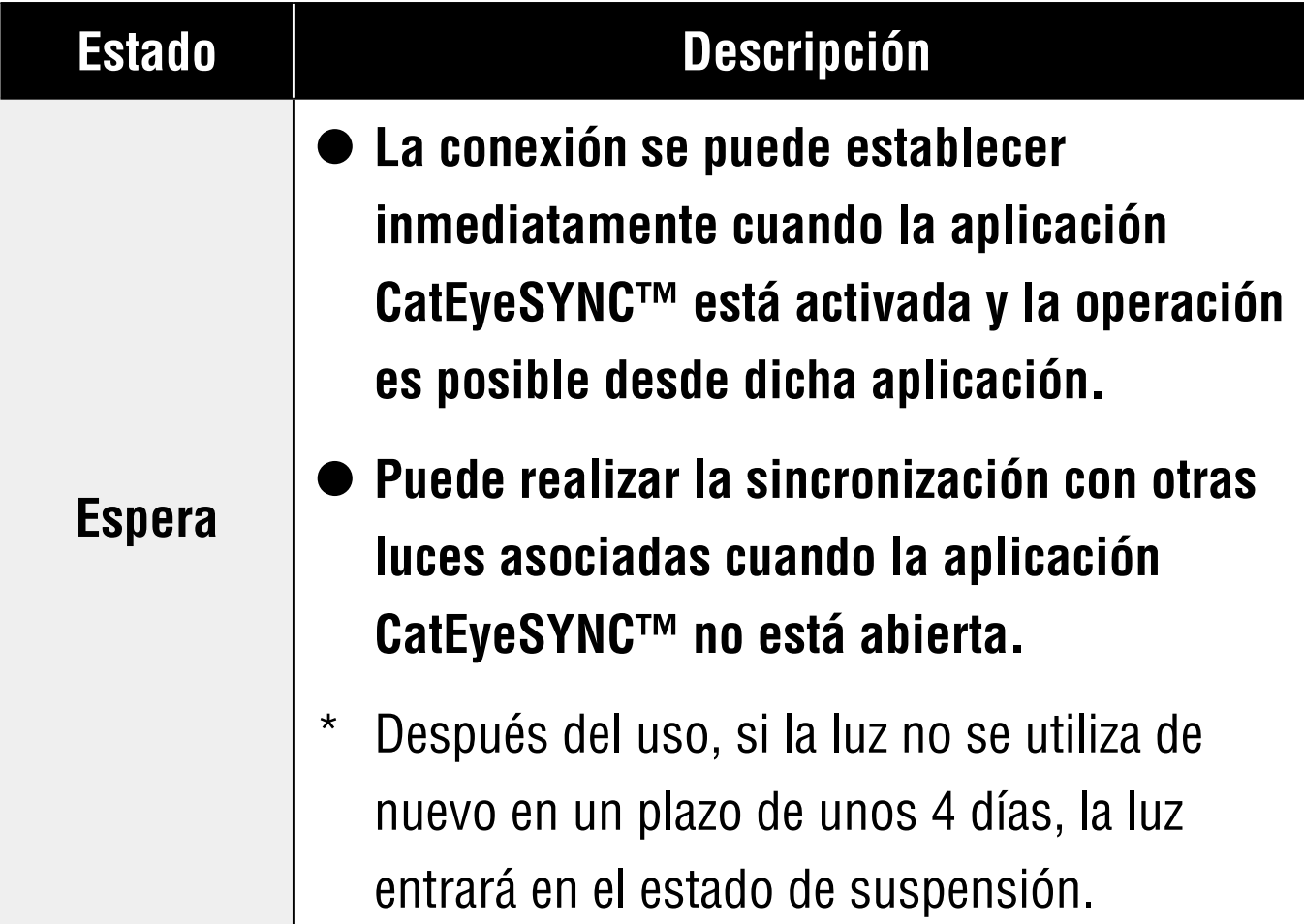

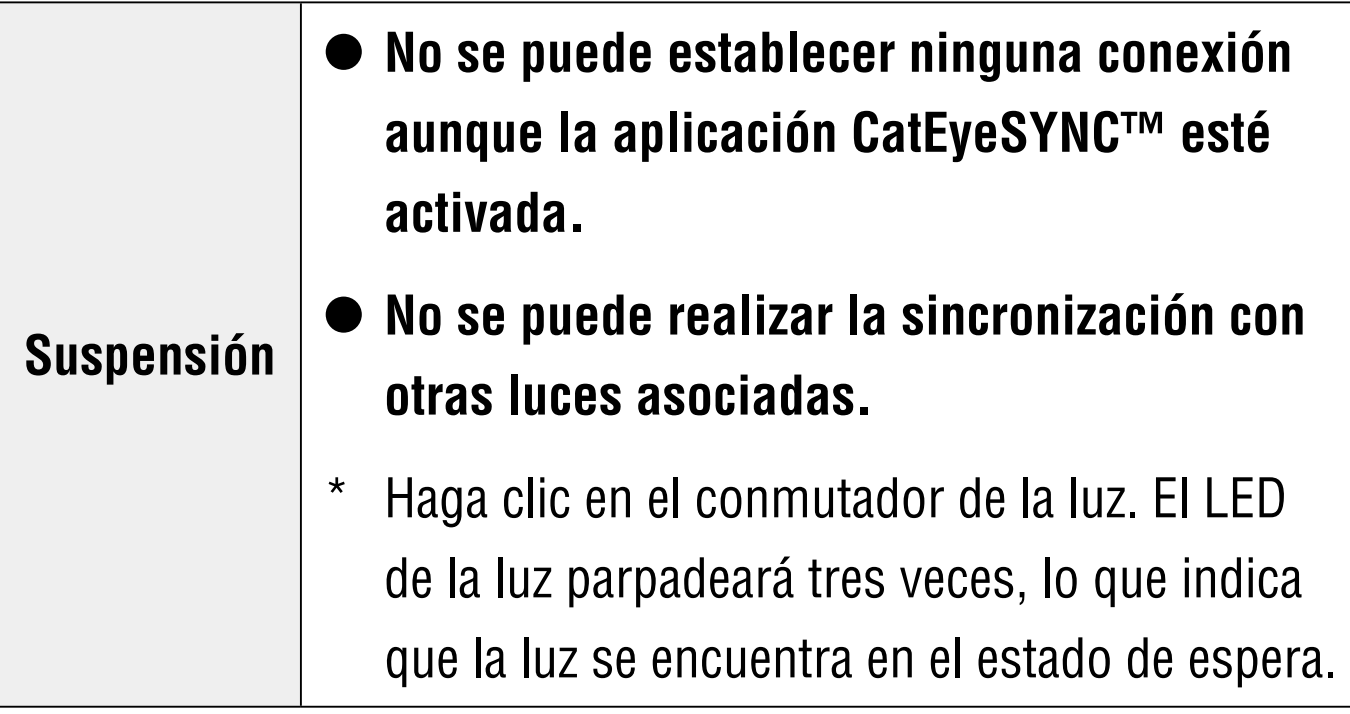

## **Estado de conexión de la luz**

El indicador de un faro asociado se puede utilizar para comprobar el estado de conexión y los niveles restantes de batería de otras luces.

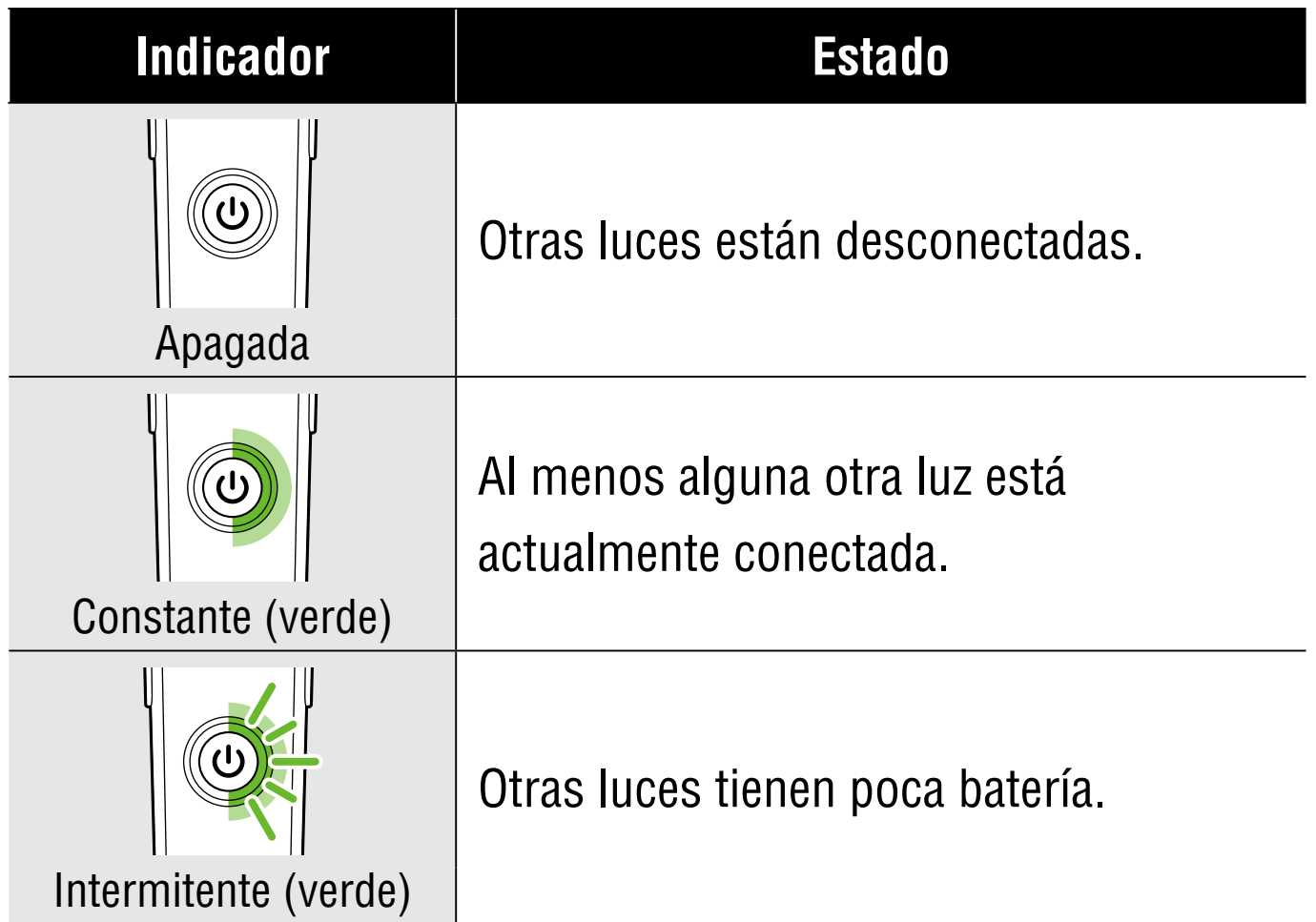

# <span id="page-10-0"></span>**Operación y cambio de la configuración con CatEyeSYNC™**

Pulse la luz que desee en la pantalla de inicio de la aplicación CatEyeSYNC™ (lista de dispositivos).

Para cambiar la configuración, la luz debe estar conectada con CatEyeSYNC™.

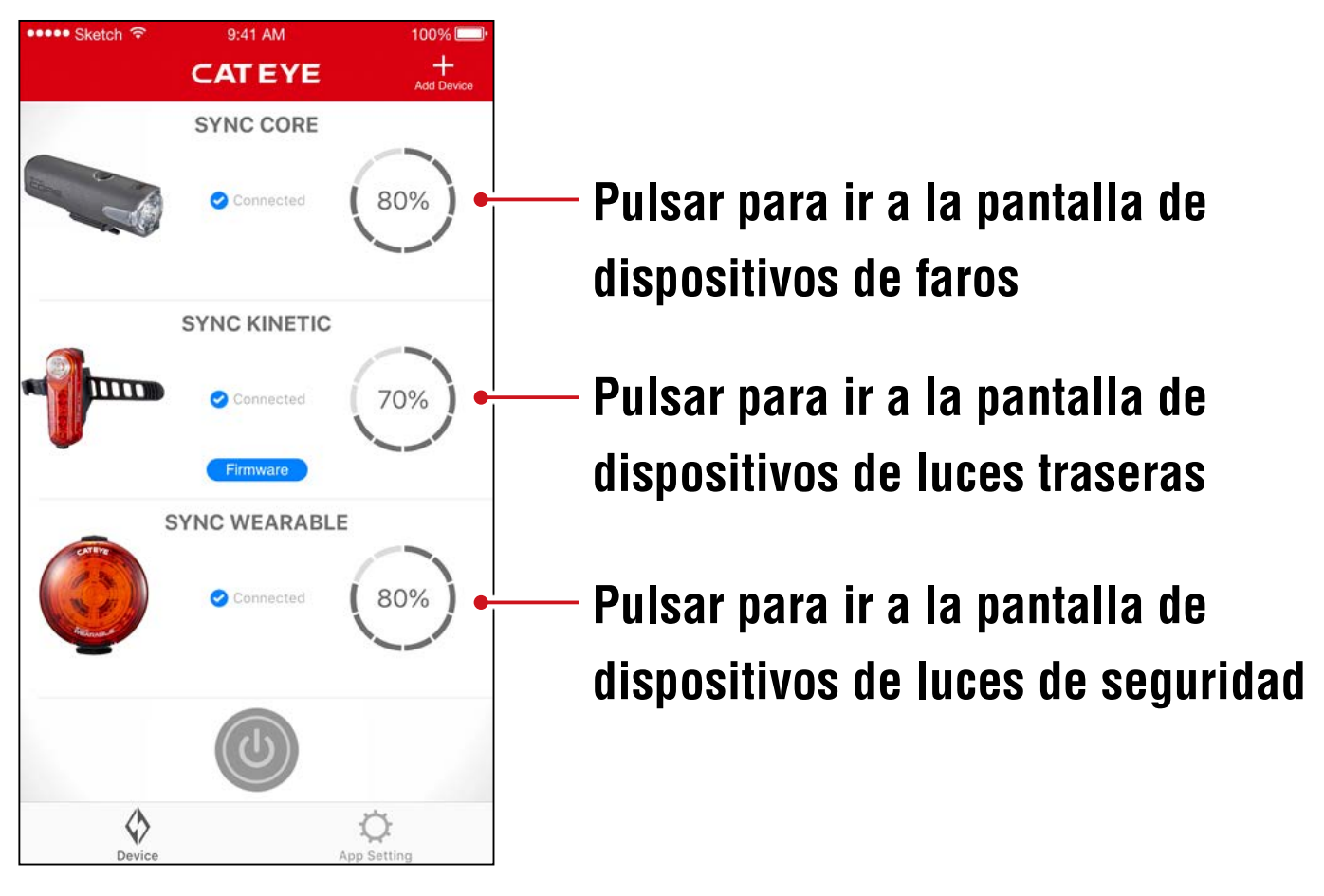

#### **Pantalla de inicio (lista de dispositivos)**

## **Faro**

#### **Pantalla de dispositivos**

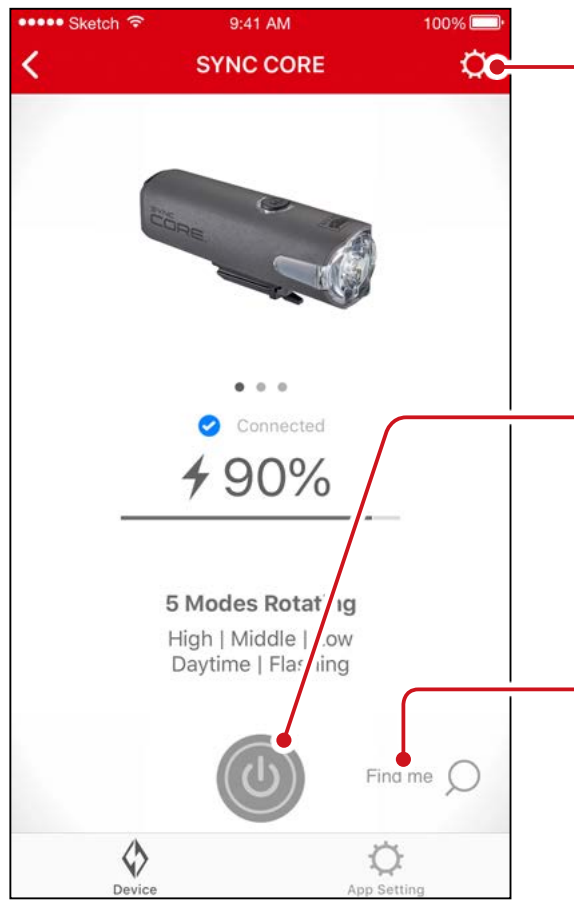

## **Pantalla de**

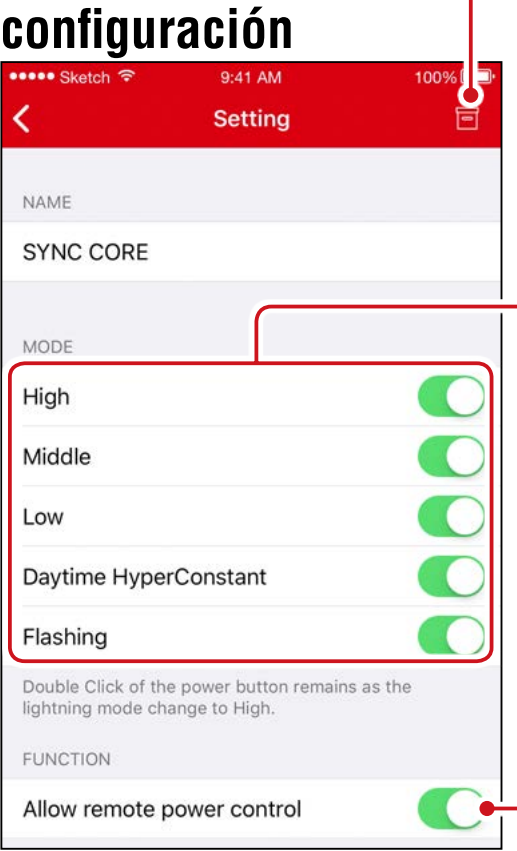

#### **Pulse para ir a la pantalla de configuración**

#### **Conmutador**

Mantener pulsado para encender o apagar la luz.

#### **Find me (Buscarme)\* / Modo**

\* La luz seleccionada parpadeará durante varios segundos.

#### **Icono Anular asociación**

Permite anular la asociación de la luz.

La anulación de la asociación también se puede realizar manteniendo presionado el conmutador de la luz durante 10 segundos.

#### **Selección de modo**

Los modos que se han desactivado se quitarán.

#### **Allow remote power control (Permitir control de alimentación remoto)**

Permite activar y desactivar la sincronización con la aplicación CatEyeSYNC™ u otras luces.

## **Luz trasera, luz de seguridad**

#### **Pantalla de dispositivos (compartida)**

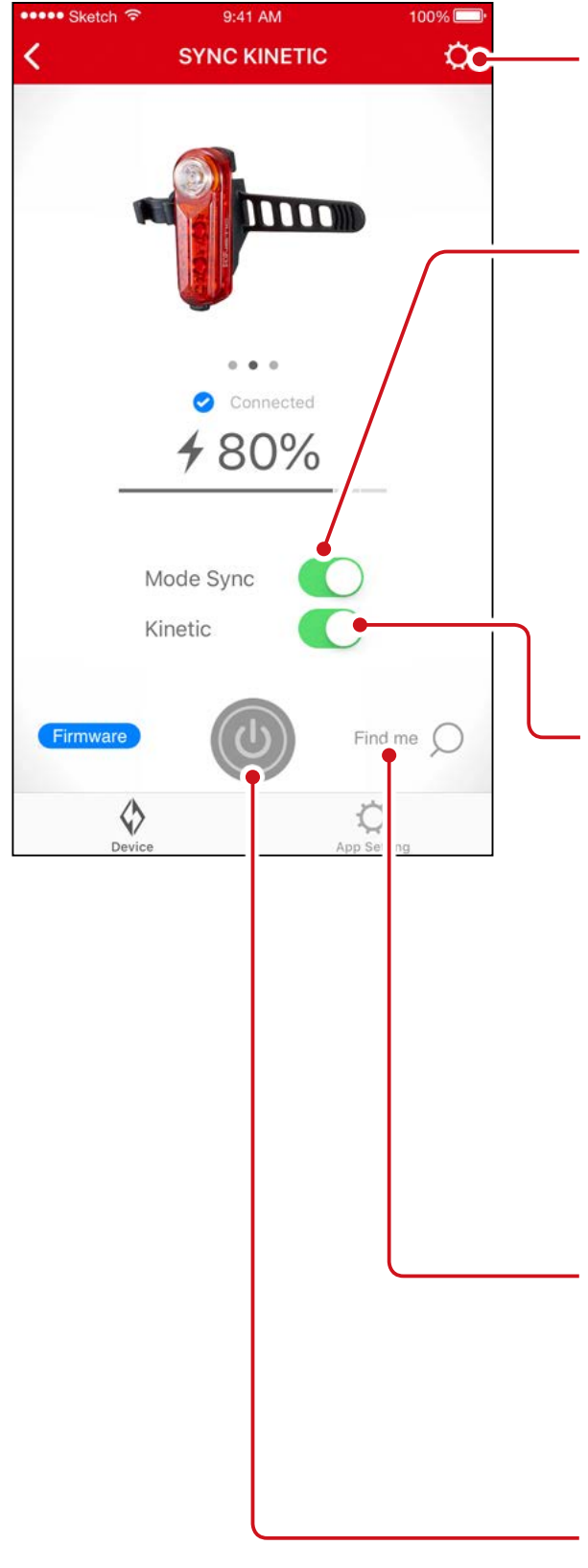

**Pulse para ir a la pantalla de configuración**

#### **Mode Sync (Sincronización de modos)**

Permite activar y desactivar la sincronización del cambio de modo.

\* La operación de encendido y apagado permanecerá sincronizada aunque el modo de sincronización se desactive.

### **Kinetic (Cinética)**

Permite encender y apagar la sincronización del modo de cinética en las luces traseras. El modo de cinética se activa cuando se detecta desaceleración.

\* Es necesaria la conexión de una luz con la función cinética.

#### **Find me (Buscarme)\* / Modo**

\* La luz seleccionada parpadeará durante varios segundos.

#### **Conmutador**

Mantener pulsado para encender o apagar la luz.

### **Pantalla de configuración (luz de seguridad)**

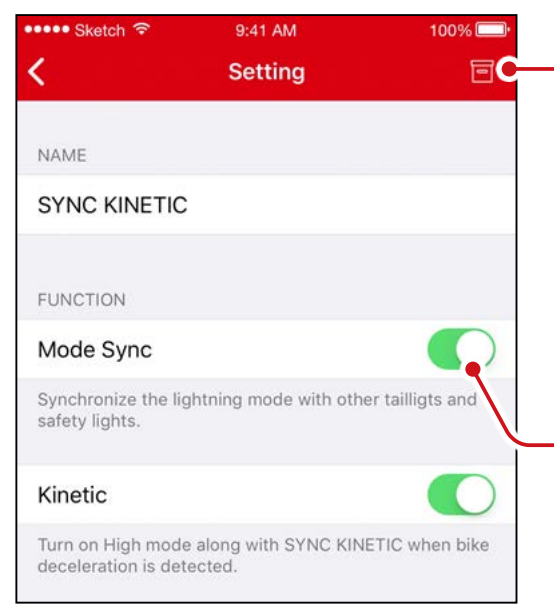

#### **Icono Anular asociación**

Permite anular la asociación de la luz.

\* La anulación de la asociación también se puede realizar manteniendo presionado el conmutador de la luz durante 10 segundos.

#### **Mode Sync (Sincronización de modos)**

### **Pantalla de configuración**

![](_page_13_Figure_7.jpeg)

![](_page_13_Picture_8.jpeg)

## <span id="page-14-1"></span>**Actualización de firmware**

## <span id="page-14-0"></span>**Notificación de actualización**

Cuando hay disponible una nueva versión de firmware, CatEyeSYNC™ mostrará una notificación.

![](_page_14_Picture_3.jpeg)

## **Instalación del actualizador de firmware para CatEyeSYNC™**

Para actualizar el firmware, instale el actualizador de firmware para CatEyeSYNC™ en su PC.

Su PC debe estar conectado a Internet.

## **Entorno de funcionamiento :**

**Windows 7 / 8 / 8.1 / 10, o Mac OS 10.10, o versiones posteriores**

## **1. [Descargue el actualizador](https://www.cateye.com/intl/support/manual/CatEyeSYNC) desde el sitio web de CATEYE.**

#### **Ubicación de la descarga**

![](_page_15_Picture_85.jpeg)

## **2. Descargue el Actualizador de Firmware de CatEyeSYNC™ adecuado para su sistema operativo.**

Una vez completada la descarga, siga las instrucciones que aparecen en la pantalla para realizar la instalación.

### **Ejecución del actualizador de firmware para CatEyeSYNC™**

Su PC debe estar conectado a Internet.

## **1. Cargue totalmente la lámpara que está siendo utilizada.**

**Importante : Asegúrese de que la lámpara está totalmente cargada antes de actualizar el firmware.**

**2. Inicie el actualizador de firmware para CatEyeSYNC™.**

![](_page_16_Picture_1.jpeg)

**3. Siga las instrucciones que aparezcan en la pantalla para conectar la luz a su PC y actualice el firmware.**

**Importante :**・**Asegúrese de utilizar el cable USB incluido cuando conecte una luz a un PC.**

- ・**No conecte simultáneamente ninguna otra luz.**
- ・**No apague su PC ni desconecte la luz durante la actualización. Si no sigue esta recomendación, la luz puede resultar dañada.**

Haga clic en el botón [Actualizar] para iniciar la actualización. Espere a que aparezca el diálogo con el mensaje [Actualización completada].

## <span id="page-17-0"></span>**4. Una vez completada la actualización, desconecte la luz.**

Una vez realizada la actualización, la luz entrará en un estado de suspensión. Haga clic en el conmutador de la luz para reactivar esta.

## **Preguntas más frecuentes**

## **Uso y conocimientos generales**

### **¿Qué es CatEyeSYNC™?**

CatEyeSYNC™ es una aplicación que permite la sincronización de varias luces cuando se utiliza con luces compatibles con CatEyeSYNC™ asociadas.

Además de la sincronización de la operación de encendido y apagado y del cambio de modo de las luces asociadas, CatEyeSYNC™ también se puede utilizar para personalizar modos de luz y para comprobar el nivel restante de batería de las luces.

## **¿Se sincronizarán las luces incluso cuando se desconecten de CatEyeSYNC™?**

Todas las luces asociadas permanecerán sincronizadas incluso cuando CatEyeSYNC™ no esté abierto.

## **¿Cómo conecto una lucha asociada a CatEyeSYNC™?**

Simplemente abra CatEyeSYNC™ para conectar la luz.

\* La conexión se puede establecer aunque CatEyeSYNC™ solo se esté ejecutando en segundo plano.

## **¿Cómo agregó más tarde una luz comprada?**

Desde la pantalla de inicio de CatEyeSYNC™, pulse [+] para iniciar la asociación.

Para obtener detalles, consulte la sección ["Asociación a una](#page-2-1)  [luz" \(página 3\)](#page-2-1).

## **¿Puedo desactivar la sincronización de una luz específica?**

Mantenga presionado conmutador de alimentación de la luz durante 3 segundos.

El LED de la luz parpadeará tres veces, lo que hará que la luz entre en el modo de suspensión. En este estado, la luz no se conecta a CatEyeSYNC™ ni a otras luces.

Para volver a conectar la luz, haga clic en el conmutador de alimentación de dicha luz. El LED de la luz parpadeará tres veces para mostrar que la conexión con CatEyeSYNC™ y otras luces es posible.

## **¿Cuándo se mostrarán las notificaciones en el teléfono inteligente?**

Se muestra una notificación cuando la carga restante de la batería es baja y el indicador se enciende, o cuando la carga se ha completado y el indicador de carga se apaga.

\* Active la notificación "Batería de luces" en "Configuración de la aplicación".

## **Solución de problemas**

## **La luz no se conecta a CatEyeSYNC™ u otras luces, o no está sincronizada.**

Es posible que el entorno de comunicación o la situación de uso esté impidiendo la sincronización del encendido/apagado. Error en la operación directa de la luz en la sincronización.

Algunas situaciones de uso pueden provocar que la conexión o la sincronización tarden unos instantes.

Después de unos 4 días sin utilizarse, la luz entrará en el modo de suspensión [\(página 9\)](#page-8-0), lo que impedirá la comunicación. Si esto ocurre, haga clic en el conmutador de la luz para reactivar la luz. La luz se puede conectar a CatEyeSYNC™ u otras luces.

\* El LED de la luz parpadeará tres veces cuando la luz se reactive.

## **La luz no se puede conectar a CatEyeSYNC.**

Reinicie el smartphone.

¿Está el SO (iOS/Android) del teléfono inteligente actualizado? Conecte la lámpara al PC y busque una actualización de firmware utilizando Firmware Updater para CatEyeSYNC™. Para más detalles, consulte "Actualización de firmware" [\(página 15\)](#page-14-1).

## **La actualización del firmware no ha finalizado o se ha mostrado una alerta.**

Intente actualizar el firmware de nuevo desde el principio.

- Asegúrese de que la lámpara está totalmente cargada antes de actualizar el firmware.
- \* Asegúrese de utilizar el cable USB incluido cuando conecte una luz a un PC.
- \* No conecte simultáneamente ninguna otra luz.
- \* Para obtener información sobre la carga de la luz u operaciones individuales, consulte ["Manual de instrucciones \(PDF\) para](https://www.cateye.com/manual/CatEyeSYNC_portal/)  [luces compatibles con CatEyeSYNC™"](https://www.cateye.com/manual/CatEyeSYNC_portal/).

## **CATEYE CO., LTD.**

2-8-25, Kuwazu, Higashi Sumiyoshi-ku, Osaka 546-0041 Japan Attn: CATEYE Customer Service Phone: (06)6719-6863 Fax: (06)6719-6033 E-mail : support@cateye.co.jp URL : https://www.cateye.com